Dell PowerEdge Systems Red Hat Enterprise Linux 5 (x86\_64, x86)

Installation Instructions and Important Information

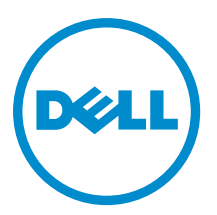

## Notes, Cautions, and Warnings

NOTE: A NOTE indicates important information that helps you make better use of your computer. W

CAUTION: A CAUTION indicates either potential damage to hardware or loss of data and tells you how to avoid the problem.

WARNING: A WARNING indicates a potential for property damage, personal injury, or death.

#### **©** 2013 Dell Inc. All Rights Reserved.

Trademarks used in this text: Dell™, the Dell logo, Dell Boomi™, Dell Precision™ , OptiPlex™, Latitude™, PowerEdge™, PowerVault™, PowerConnect™, OpenManage™, EqualLogic™, Compellent™, KACE™, FlexAddress™, Force10™, Venue™ and Vostro™ are trademarks of Dell Inc. Intel®, Pentium®, Xeon®, Core® and Celeron® are registered trademarks of Intel Corporation in the U.S. and other countries. AMD® is a registered trademark and AMD Opteron™, AMD Phenom™ and AMD Sempron™ are trademarks of Advanced Micro Devices, Inc. Microsoft®, Windows®, Windows Server®, Internet Explorer®, MS-DOS®, Windows Vista® and Active Directory® are either trademarks or registered trademarks of Microsoft Corporation in the United States and/or other countries. Red Hat® and Red Hat® Enterprise Linux® are registered trademarks of Red Hat, Inc. in the United States and/or other countries. Novell® and SUSE® are registered trademarks of Novell Inc. in the United States and other countries. Oracle® is a registered trademark of Oracle Corporation and/or its affiliates. Citrix®, Xen®, XenServer® and XenMotion® are either registered trademarks or trademarks of Citrix Systems, Inc. in the United States and/or other countries. VMware®, vMotion®, vCenter®, vCenter SRM™ and vSphere® are registered trademarks or trademarks of VMware, Inc. in the United States or other countries. IBM® is a registered trademark of International Business Machines Corporation.

2013 - 10

Rev. A14

# **Contents**

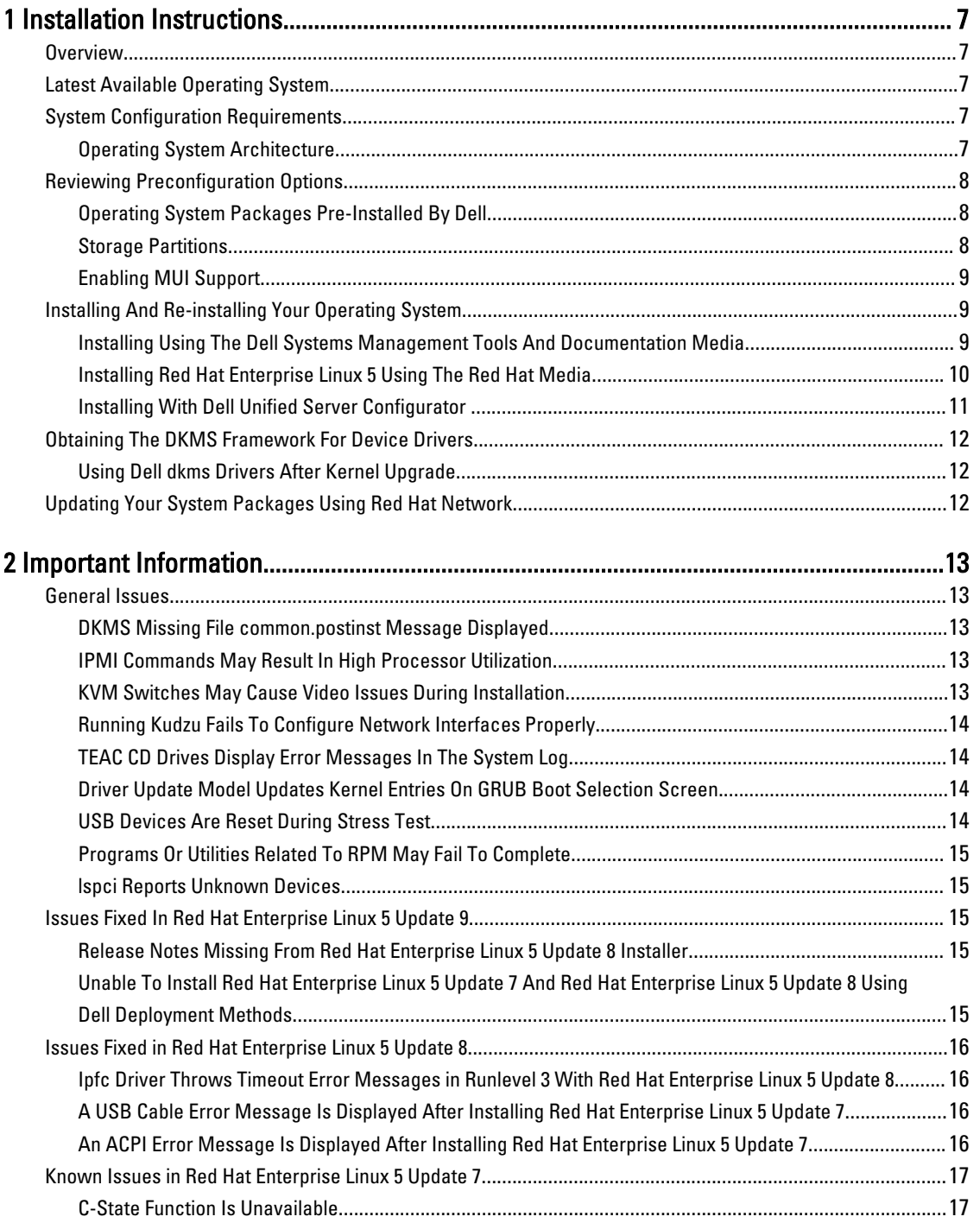

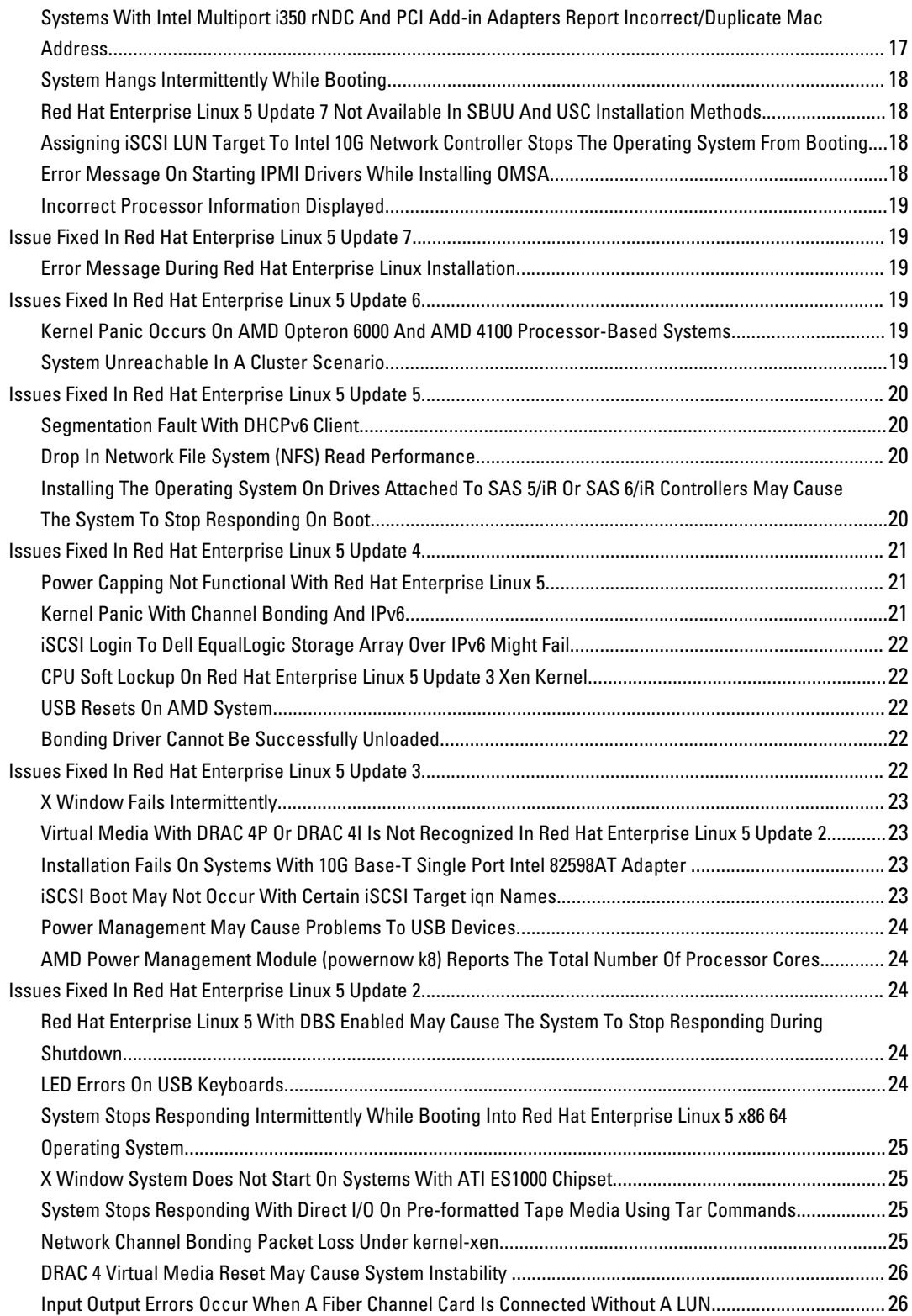

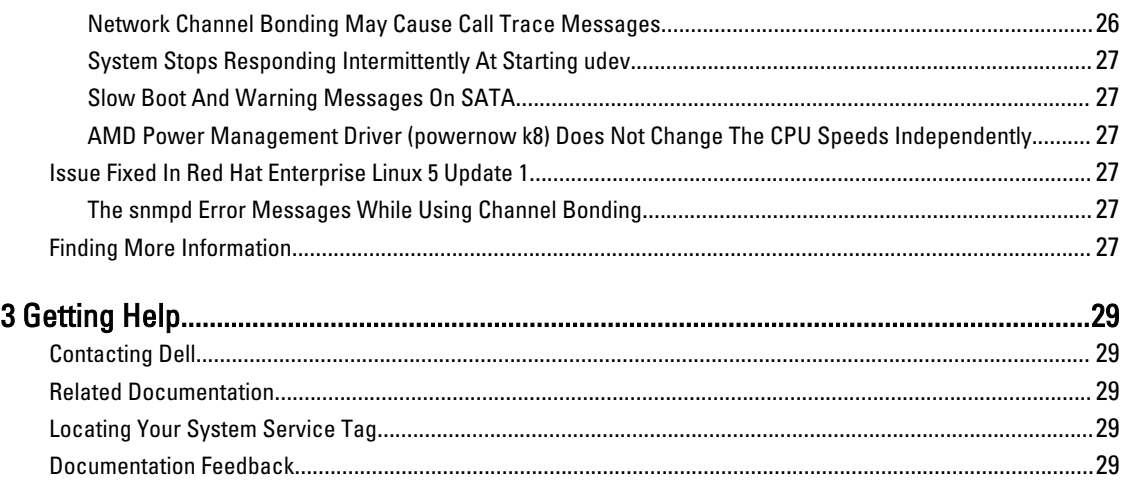

## <span id="page-6-0"></span>Installation Instructions

### **Overview**

This document provides the following information:

- Instructions for installing and reinstalling the operating system on your Dell system.
- Sources of additional information.

### Latest Available Operating System

The latest update to Red Hat Enterprise Linux 5 is Update 10. This update provides fixes for certain issues in the previous releases.

### System Configuration Requirements

The minimum amount of memory required for Red Hat Enterprise Linux 5 is 512 MB. Table 1. Maximum Supported Memory Configurations

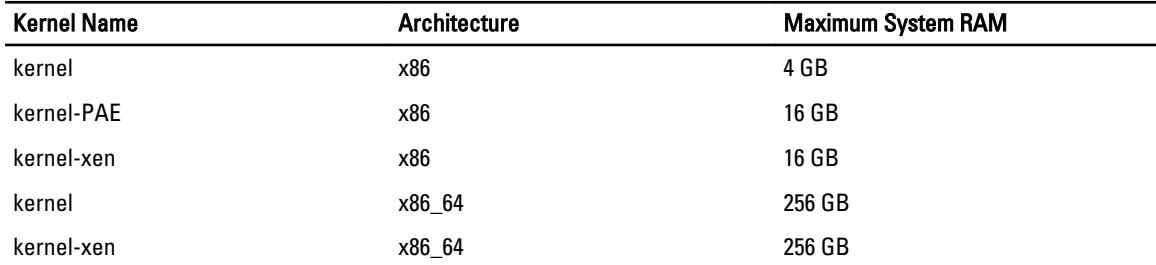

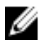

NOTE: The maximum system memory supported by the kernel may be greater than the value listed in the table above.

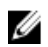

Ø Ø NOTE: Dell PowerEdge R815 supports a maximum system memory of 512 GB.

NOTE: Dell PowerEdge M910 and Dell PowerEdge R810 support a maximum system memory of 1 TB.

NOTE: Dell PowerEdge R910 supports a maximum system memory of 2 TB.

#### Operating System Architecture

Most Dell PowerEdge systems offer processors that include either Intel 64 or Advanced Micro Devices (AMD64) processor technology. If your processor includes Intel 64 or AMD64 technology, either the x86 version or the x86\_64 version of Red Hat Enterprise Linux operating system can be installed on your system. If your processor does not include Intel 64 or AMD64 technology, only the x86 version of the operating system can be installed on your system.

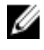

NOTE: To check if your Dell PowerEdge system supports Red Hat Enterprise Linux 5, see the operating systems support matrix at dell.com/ossupport.

1

### <span id="page-7-0"></span>Reviewing Preconfiguration Options

This section describes packages and options that are installed or preconfigured by Dell.

### Operating System Packages Pre-Installed By Dell

Dell has pre-installed on your system a set of operating system packages that provide the features desired by system users, while enhancing the stability and security of your system.

Dell has placed the binary Red Hat Package Manager (RPM) modules for additional packages in the /usr/src/dell/RPMS directory. The source RPM modules for those packages reside in the /usr/src/dell/SRPMS directory. The archived and compressed source code for the RPM modules, if any, resides in the **/usr/src/dell/SOURCES** directory. These packages, which may include additional drivers and software, are not located on the Red Hat installation media. These packages are available at dell.com/support.

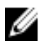

NOTE: If you require functionality not provided by the packages, install additional packages from the Red Hat installation media shipped with your system.

#### Storage Partitions

Dell uses the partition scheme listed in the following table.

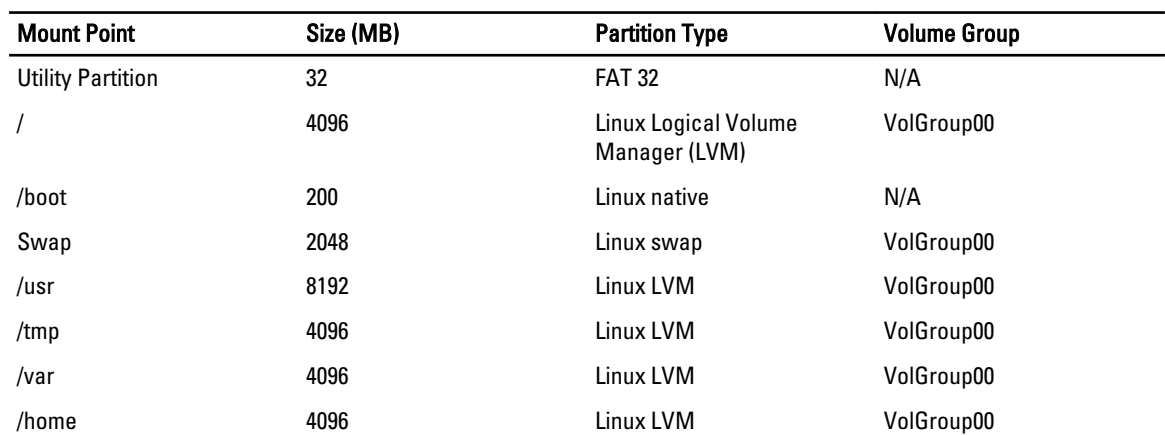

#### Table 2. Storage Partition Scheme

NOTE: The size of the default LVM partitions such as (/usr, /tmp and so on) is based on a single 36 GB hard drive. If you have a larger hard drive or multiple hard drives, use the various native LVM tools to resize the existing partitions as well as to create new partitions, according to your requirements.

#### Table 3. Memory Swap Size

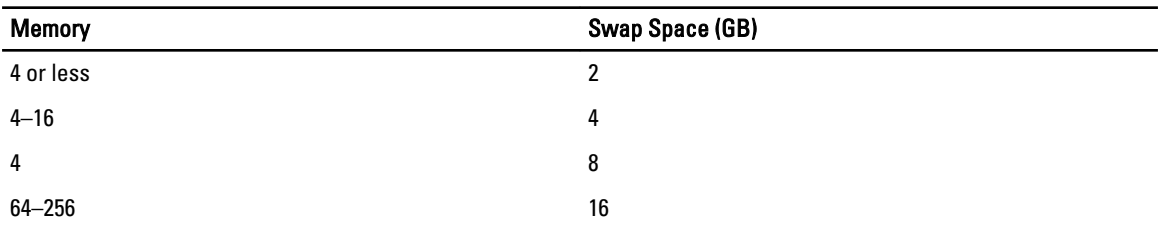

NOTE: The size of your swap must never be less than 32 MB. For physical RAM more than 2 GB, the size of your swap must be equal to the amount of physical RAM above 2 GB.

### <span id="page-8-0"></span>Enabling MUI Support

Your system is pre-installed with the Red Hat operating system multi-language user interface (MUI) for the following languages:

- English
- **French**
- German
- Korean
- **Spanish**
- Japanese
- Simplified Chinese

In the X Window system, the default language is set to English. To change the default setting to another language:

- 1. Select System  $\rightarrow$  Administration  $\rightarrow$  Languages in the System Panel Settings Menu.
- 2. Select the appropriate language.

**24 NOTE:** Only languages that are pre-installed are available for selection.

#### Changing Keyboard Type

To change the keyboard type:

- 1. Select System  $\rightarrow$  Administration  $\rightarrow$  Keyboard in the System Panel Settings menu.
- 2. Select the appropriate keyboard.

#### Displaying Japanese Or Chinese Text

If Japanese or Chinese (Simplified) characters do not display correctly in a text console:

- 1. Log into the console and at the command prompt, type: modprobe vga16fb
	- $-$  To enable the display of Japanese characters, type: export LANG=ja.UTF-8
	- To enable the display of Chinese (Simplified) characters, type: export LANG=zh\_CN.UTF–8
- 2. At the command prompt, type  $b$ term.

The text-based user interface now displays Japanese or Chinese (Simplified) characters.

### Installing And Re-installing Your Operating System

#### CAUTION: Back up all data from the system before installing or upgrading the operating system.

To install or re-install Red Hat Enterprise Linux on your system, use any of the following:

- Dell Systems Management Tools and Documentation media
- Custom installation using Red Hat installation media
- Dell Unified Server Configurator (USC)

#### Installing Using The Dell Systems Management Tools And Documentation Media

It is recommended that you use the *Dell Systems Management Tools and Documentation* media to install or re-install Red Hat Enterprise Linux 5.

<span id="page-9-0"></span>The *Dell Systems Management Tools and Documentation* media provides the following benefits:

- Automates the installation process.
- Restores the pre-installed settings for the RPM modules and the partition scheme.
- Installs additional software and drivers specific to Dell PowerEdge systems that are not included in the Red Hat media.

NOTE: Before you install the operating system using the *Dell Systems Management Tools and Documentation* media, disconnect all the USB storage devices that are connected to your system.

- 1. Insert the Dell Systems Management Tools and Documentation media into your CD/DVD drive.
- 2. Restart the system.
- 3. Follow the instructions on the screen and in the documentation that is shipped with your media.

**NOTE:** The *Dell Systems Management Tools and Documentation* media simplifies operating system installation and contains the latest drivers at the time you purchased your system. The media automatically installs drivers and any Dell-specific updates not included with the Red Hat media. Save your *Dell Systems Management Tools and* Documentation media in case you need to reinstall the Red Hat Enterprise Linux operating system.

#### Installing Red Hat Enterprise Linux 5 Using The Red Hat Media

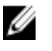

NOTE: To update your system with the latest operating system packages using Red Hat Network (RHN) service, see rhn.redhat.com.

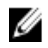

NOTE: During the operating system installation, disconnect all the external storage devices from the system including USB storage devices, Fiber Channel-attached storage, and external SCSI drives.

To perform a custom installation using the Red Hat media:

1. Insert the installation media into your CD/DVD drive.

2. Restart the system.

Your system reboots from the media and a Welcome screen appears that gives you several choices for the type of installation to perform.

3. Press < Enter> at the boot: prompt to select Graphical Installation Mode.

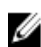

 $\mathbb Z$  NOTE: If the operating system cannot detect any disks in the system during the installation process, use a device driver diskette for your storage controller. Download the latest device driver diskette image for your controller from dell.com/support, and follow the instructions for using the diskette.

Review the notes on the left-hand side of the screen as you proceed through the installation. For more information, see the *Installation Guide* on the Red Hat documentation media.

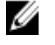

NOTE: If you are installing or re-installing Red Hat Enterprise Linux on a system with a Dell utility partition, when prompted, select Install boot loader on first sector of boot partition. Performing this action maintains the ability to boot to the utility partition because the system does not overwrite the master boot record.

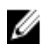

NOTE: If you have a utility partition, view the existing partitions with Disk Druid in the installer. The utility partition is located on either the /dev/sda1 or /dev/hda1 partition. You can download updated operating system packages and the latest kernel releases from rhn.redhat.com by using the RHN service on your system.

If you have more than 4 GB of system RAM while installing a 32-bit kernel, you must manually install kernel-PAE to utilize the RAM above 4 GB.

<span id="page-10-0"></span>Insert the Red Hat Enterprise Linux 5 installation media into the CD/DVD drive and run the following commands:

- 1. mount /dev/cdrom /media
- 2. rpm -ivh /media/Server/kernel-PAE\*.rpm

#### Installing With Dell Unified Server Configurator

Dell Unified Server Configurator (USC) provides an OS Deployment wizard that assists you with the installation of Red Hat Enterprise Linux 5.

Ø

NOTE: Dell Unified Server Configurator—Lifecycle Controller Enabled (USC-LCE), comes with embedded drivers that are factory installed. You can download the latest drivers from ftp.dell.com, or use the Dell Systems Management Tools and Documentation media. It is recommended that you run the Platform Update Wizard to ensure that you have the latest drivers before you begin installing the operating system. For more information, see the Updating the Platform Using the Platform Update Wizard section in the Dell Unified Server Configurator -Lifecycle Controller Enabled User Guide at dell.com/support/manuals.

To begin installation using the OS Deployment wizard:

- 1. Boot the system and press <F10> within 10 seconds of the Dell Logo being displayed.
- 2. Click OS Deployment in the left pane.
- 3. Click Deploy OS in the right pane.

**NOTE:** If your system has a RAID controller, configure RAID before you continue with the installation of drivers. For more information, see the Optional RAID Configuration section in the Dell Unified Server Configurator - Lifecycle Controller Enabled User Guide at dell.com/support/manuals.

- 4. From the list of operating systems, select one of the following:
	- Red Hat Enterprise Linux 5 32-bit
	- Red Hat Enterprise Linux 5 64-bit

Dell USC or USC-LCE extracts the required drivers to an internal USB drive labeled OEMDRV under /oemdrv/\*.rpm. After the drivers are extracted, Dell USC or USC-LCE prompts you to insert the operating system installation media.

- 5. Click Next.
- 6. Insert the Red Hat installation media and click Next.
- 7. Click Finish to reboot the system and continue with the operating system installation by booting to the operating system media.

NOTE: Upon reboot, the system prompts you to press a key to boot to the operating system media. If you do not press a key, the system boots to the hard drive.

8. Update your system with the latest drivers you extracted in step 4, after your operating system is installed.

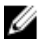

NOTE: The extracted drivers are located at the **/oemdrv drive**. All the copied drivers are removed after 18 hours. You must complete the operating system installation within 18 hours. To remove the drivers before 18 hours, reboot the system and press <F10> and re-enter Dell USC.

Use the following command to install the drivers: rpm -UvH \*rpm

For more information, see the Common Features section in the Dell Unified Server Configurator-Lifecycle Controller Enabled User Guide at dell.com/support/manuals.

<span id="page-11-0"></span>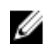

 $\%$  NOTE: The minimum Red Hat Enterprise Linux 5 Update 4 maintenance kernel version supported on Dell systems with Intel 75xx and 65xx series processors and AMD 6000 series processors is 2.6.18-164.9.1.el5. This kernel version is the minimum required version to support Red Hat Enterprise Linux 5 on Dell PowerEdge M910, R910, R815, and R810 systems.

### Obtaining The DKMS Framework For Device Drivers

All Dell add-on device driver packages that are not on the Red Hat media use the Dynamic Kernel Module Support (DKMS) framework. This framework allows the kernel modules to be dynamically built for each kernel on your system and provides a mechanism for driver version control. The DKMS framework and the latest Dell device drivers can be downloaded from dell.com/support.

For a list of add-on device drivers that are installed on your system, type dkms status in the command prompt.

#### Using Dell dkms Drivers After Kernel Upgrade

If the kernel is upgraded in a system where the **dkms** driver is installed, perform the following procedure after the kernel upgrade, to ensure that the updated dkms driver is installed for the latest kernel.

- If the module version of the updated kernel is higher than the **dkms** driver version, then continue using the native driver.
- If the module version in the updated kernel is lesser than the **dkms** driver version:
	- a. Use the dkms driver.
	- b. Create a file in /etc/depmod.d with the filename dkms\_module\_name.conf with the following entry: override module\_name kernel\_version modules\_directory. For example, for the bnx2 driver, create a file bnx2.conf in /etc.depmod.d/, with the following entry: override bnx2 2.6.18-x.el5 weak-updates.
	- c. Run the depmod -a command.

For more information on DKMS, see the DKMS main page on your system.

### Updating Your System Packages Using Red Hat Network

Red Hat periodically releases software updates to fix bugs, address security issues, add new hardware support, and add new features. You can download updated operating system packages and the latest kernel releases and updates by using any of the following methods:

- Performing a manual download from the RHN service at rhn.redhat.com.
- Using the yum utility.

It is recommended that you use the RHN service to update your system software to the latest revisions before you deploy your system.

## <span id="page-12-0"></span>Important Information

The latest update to Red Hat Enterprise Linux 5 is Update 10. It provides fixes for certain issues found in the previous releases and supports the Dell OpenManage components.

A few modes and components that are not supported are listed below:

- Hibernation and sleep (S3, S4) mode is not supported on Dell systems.
- FCoE on Broadcom 57810 is not supported on Red Hat Enterprise Linux 5.x.
- PERC S100 and S300 RAID controllers are not supported with Red Hat Enterprise Linux. For more information, see the knowledge base article 19840 at redhat.com.

### General Issues

#### DKMS Missing File common.postinst Message Displayed

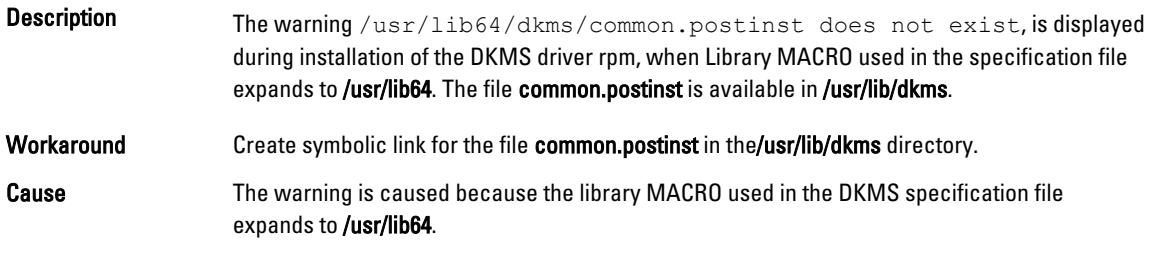

#### IPMI Commands May Result In High Processor Utilization

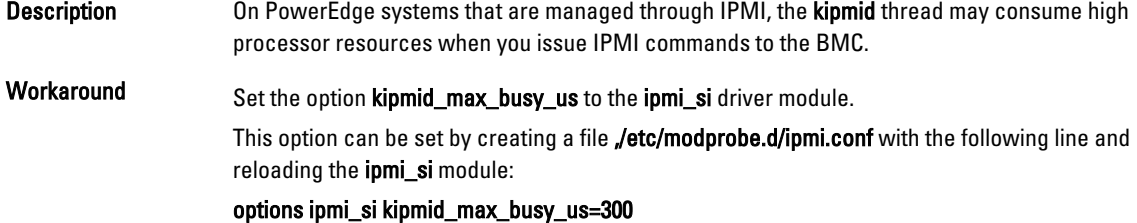

#### KVM Switches May Cause Video Issues During Installation

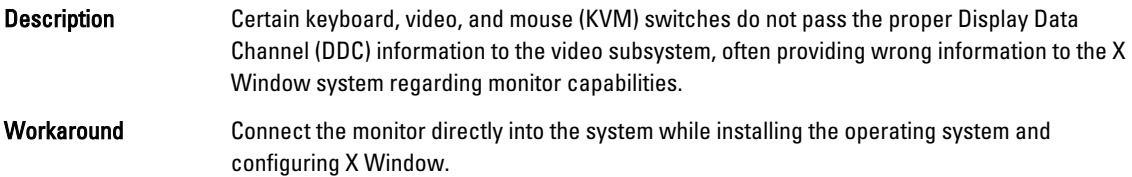

#### <span id="page-13-0"></span>Running Kudzu Fails To Configure Network Interfaces Properly

- Description Running kudzu on your system may result in the improper configuration of the network interfaces.
- Workaround Use the netconfig utility.

#### TEAC CD Drives Display Error Messages In The System Log

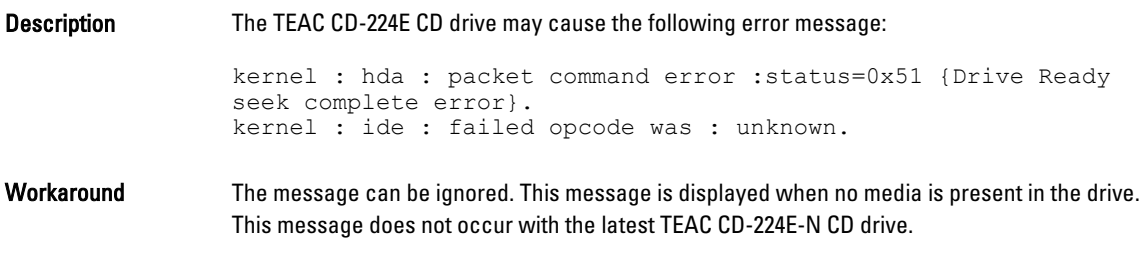

### Driver Update Model Updates Kernel Entries On GRUB Boot Selection Screen

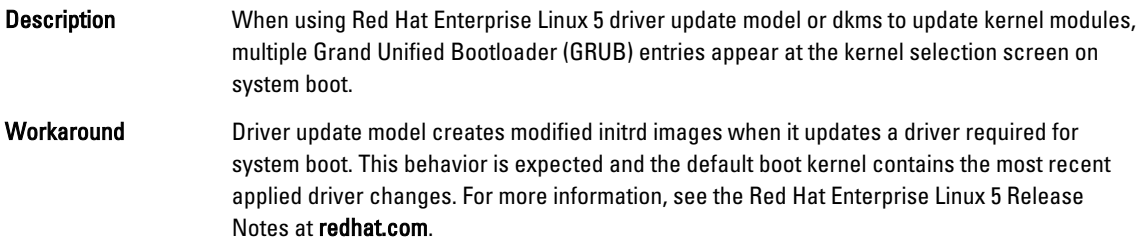

#### USB Devices Are Reset During Stress Test

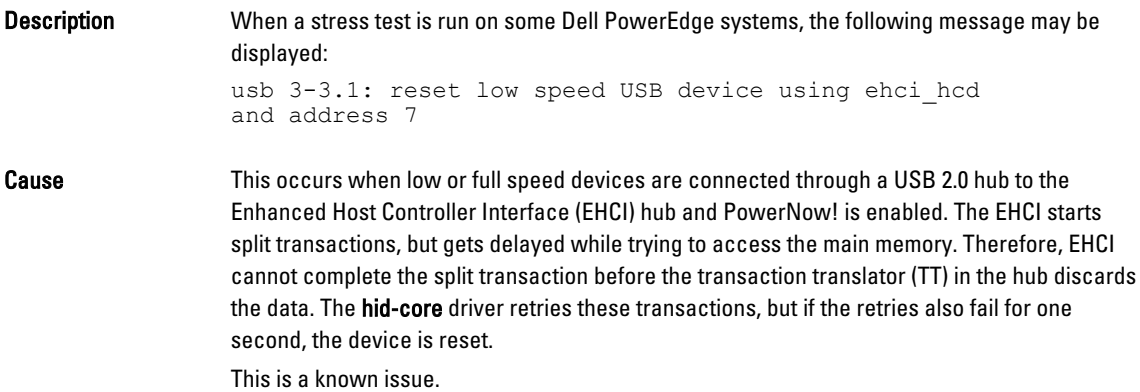

#### <span id="page-14-0"></span>Programs Or Utilities Related To RPM May Fail To Complete

Description If programs or utilities related to RPM fail to complete, you can recover the program or utility by killing the offending program or utility and then removing the RPM database lock files using the rm -rf /var/lib/rpm/\_\_db command.

#### lspci Reports Unknown Devices

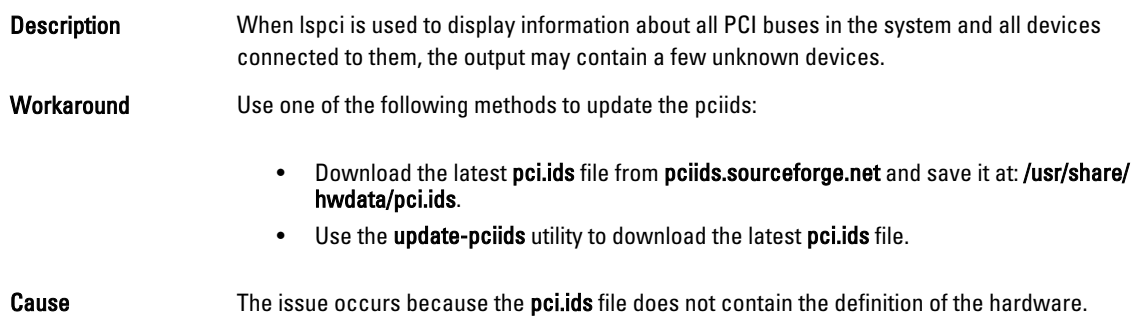

### Issues Fixed In Red Hat Enterprise Linux 5 Update 9

This section contains information about issues, resolutions, and workarounds when using Red Hat Enterprise Linux 5 Update 9 on your Dell system.

#### Release Notes Missing From Red Hat Enterprise Linux 5 Update 8 Installer

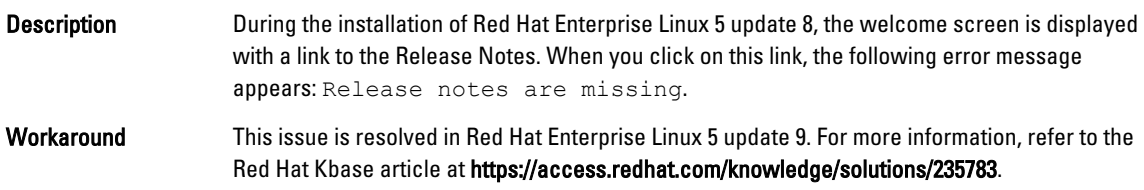

#### Unable To Install Red Hat Enterprise Linux 5 Update 7 And Red Hat Enterprise Linux 5 Update 8 Using Dell Deployment Methods

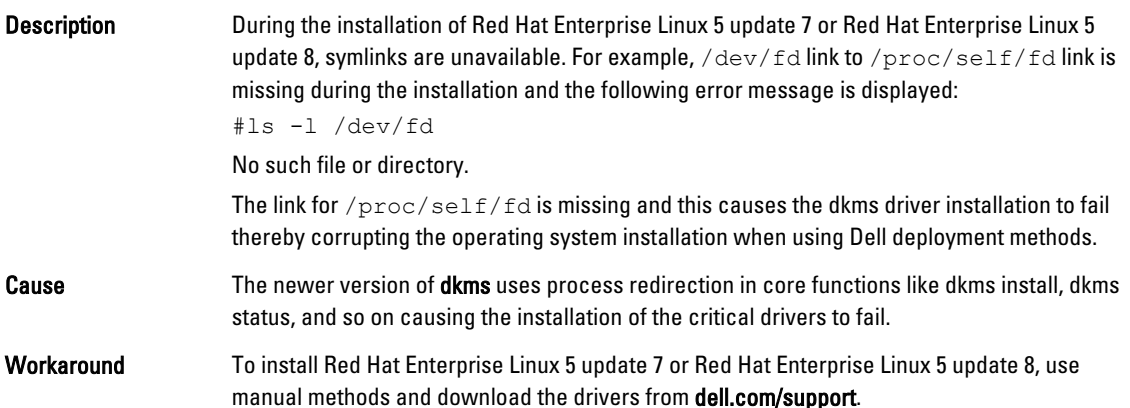

### <span id="page-15-0"></span>Issues Fixed in Red Hat Enterprise Linux 5 Update 8

This section contains information about issues, resolutions, and workarounds when using Red Hat Enterprise Linux 5 Update 8 on your Dell system.

#### Ipfc Driver Throws Timeout Error Messages in Runlevel 3 With Red Hat Enterprise Linux 5 Update 8

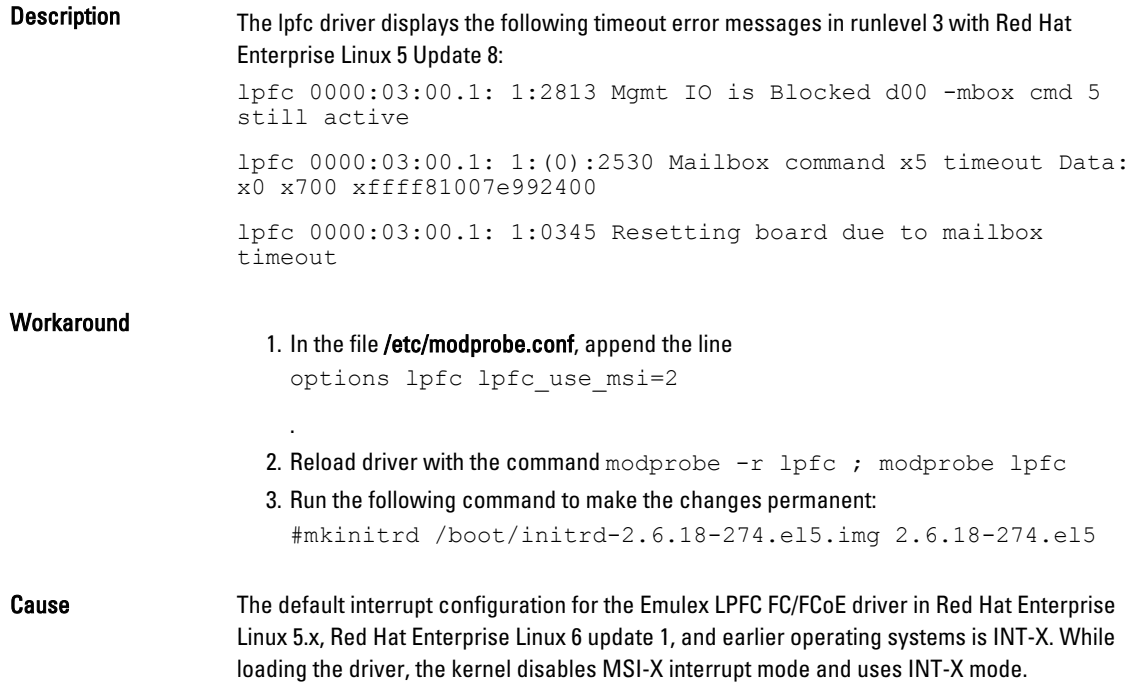

#### A USB Cable Error Message Is Displayed After Installing Red Hat Enterprise Linux 5 Update 7

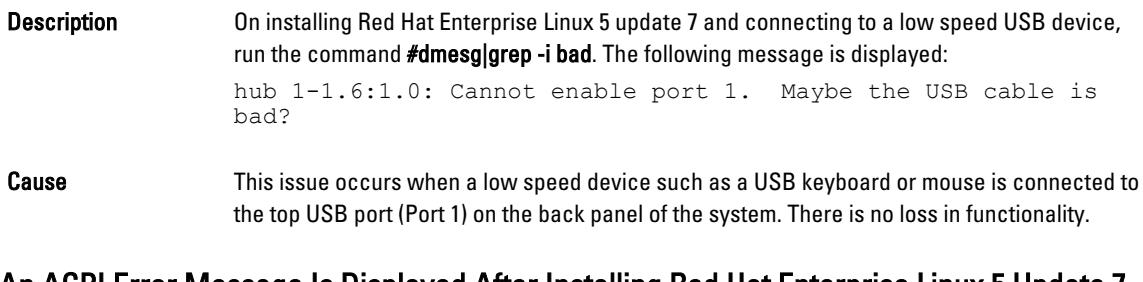

#### An ACPI Error Message Is Displayed After Installing Red Hat Enterprise Linux 5 Update 7

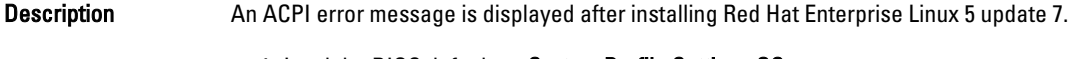

- 2. Install the operating system, using the media.
- 3. Run the command: #dmesg|grep-i invalid.

An error message, ACPI: Invalid TSS data is displayed.

### <span id="page-16-0"></span>Known Issues in Red Hat Enterprise Linux 5 Update 7

This section contains information about issues, resolutions, and their workarounds when using Red Hat Enterprise Linux 5 Update 7 on your Dell system.

#### C-State Function Is Unavailable

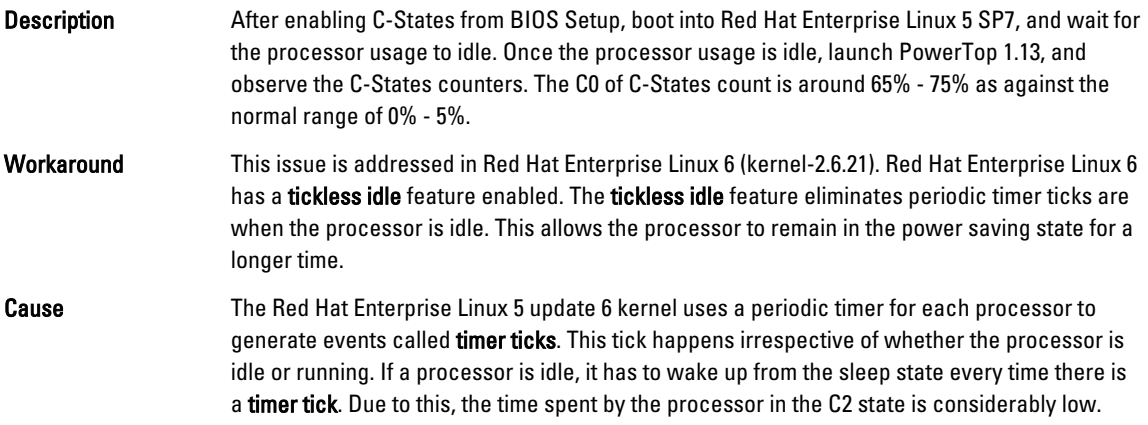

#### Systems With Intel Multiport i350 rNDC And PCI Add-in Adapters Report Incorrect/ Duplicate Mac Address

Description Native igb driver reports incorrect MAC ids for interfaces of multiport i350 rNDC and PCI add-in adapters.

Workaround This issue is addressed in the latest version of Dell job driver. Use the latest driver disk from dell.com/support during installation to address this issue.

To install the drivers:

• During Installation

Load the Dell DKMS drivers on to a USB drive in the form of a driver disk. The anaconda installer uses these drivers and updates the original drivers.

• During Upgrade

Network configuration files are created using the original drivers during installation. Due to this, the configuration files retain the faulty MAC address. Delete all the configuration files present in the scripts directory /etc/sysconfig/network-scripts/ifcfg- \*, and restart the server.

For more information, see the knowledge base article DOC-6771 at redhat.com/kb/ docs/.

#### Additional Scenario

When you install the latest driver from dell.com/support, the igb module is placed in the /lib/ modules/<kernel version>/extra/ directory. When you upgrade to the Red Hat Enterprise Linux

<span id="page-17-0"></span>5 update 7 errata kernel, a symbolic link is created from the weak-updates of the errata kernel to the extra directory of Red Hat Enterprise Linux 5 update 7 kernel.

The weak-updates modules have lower preference than the built-in modules for the errata kernel as defined in the file /etc/depmod.d/depmod.conf.dist. As a result, when the system boots into the errata kernel, the built-in module is loaded instead of the Dell dkms module, causing the issue to re-appear, if the built-in module of the errata kernel has the issue. This can be prevented by overriding the default module load search preference for the igb module, before booting into the errata kernel.

This issue is fixed in Red Hat Enterprise Linux 5 update 8.

#### System Hangs Intermittently While Booting

Description Certain systems with 4x 10-core processors (80 logical CPUs with hyperthreading enabled) hang intermittently while booting. On a typical system this problem is seen in less than an hour.

Workaround This issue is fixed in Red Hat Enterprise Linux 5 update 8.

#### Red Hat Enterprise Linux 5 Update 7 Not Available In SBUU And USC Installation Methods

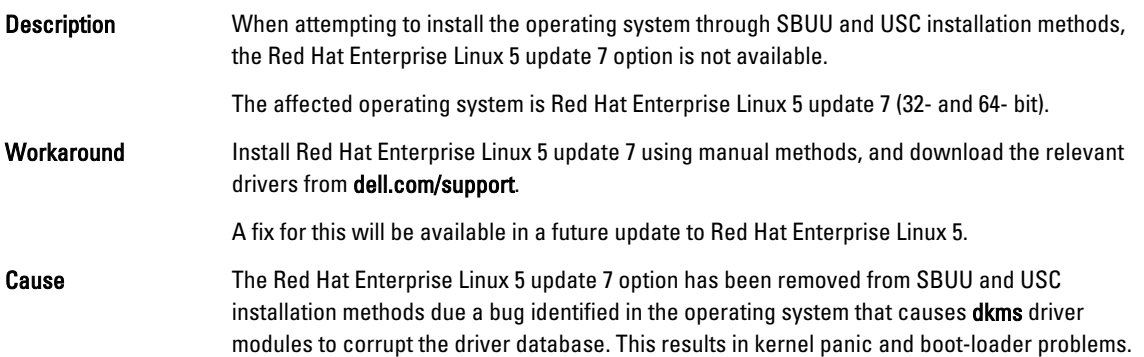

#### Assigning iSCSI LUN Target To Intel 10G Network Controller Stops The Operating System From Booting

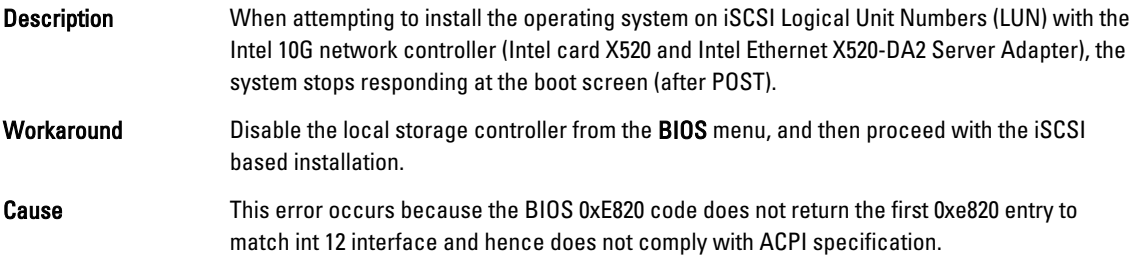

#### Error Message On Starting IPMI Drivers While Installing OMSA

Description On starting the IPMI service on Dell PowerEdge R620, T620, M620, R720, and R720xd systems, the system log displays the message: Could not enable interrupts, failed set, using polled mode.

<span id="page-18-0"></span>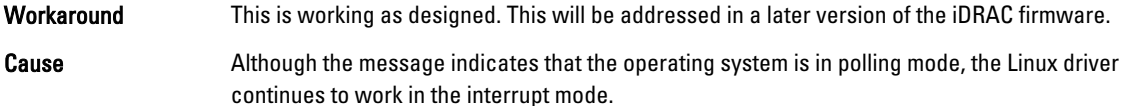

#### Incorrect Processor Information Displayed

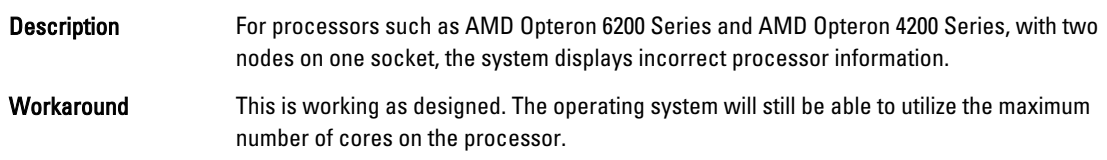

### Issue Fixed In Red Hat Enterprise Linux 5 Update 7

#### Error Message During Red Hat Enterprise Linux Installation

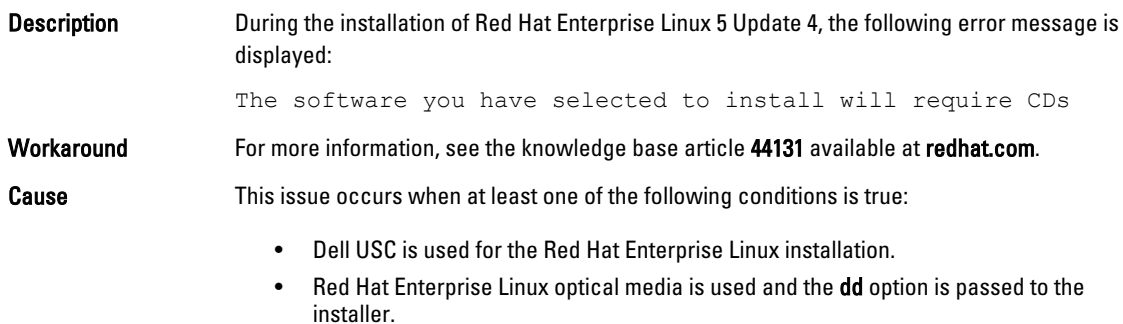

### Issues Fixed In Red Hat Enterprise Linux 5 Update 6

This section contains information about issues, resolutions, and their workarounds when using Red Hat Enterprise Linux 5 Update 6 on your Dell system.

#### Kernel Panic Occurs On AMD Opteron 6000 And AMD 4100 Processor-Based Systems

Description On systems based on the AMD Opteron 6000 series processors such as Dell PowerEdge R415, R515, R715, and R815 there can be a kernel panic during system boot-up (installation time, or runtime). The issue is seen with the x86 edition of Red Hat Enterprise Linux 5 Update 5 and not with the x86\_64 edition.

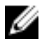

NOTE: This issue also occurs with Red Hat Enterprise Linux 5 Update 5 x86 and x86\_64 running as a guest on Red Hat Enterprise Linux 5 Update 5 Xen.

#### System Unreachable In A Cluster Scenario

Description In a High-Performance Computing (HPC) cluster environment consisting of compute nodes with Broadcom 5709 network controllers, one or more compute nodes become unreachable.

#### <span id="page-19-0"></span>Workaround If you do not want to upgrade to Red Hat Enterprise Linux 5 Update 6, use one of the following workarounds:

- Disable Message Signalled Interrupts (MSI) in the native bnx2 driver (version 1.7.9-1) and add options bnx2 disable\_msi=1 to /etc/modprobe.conf.
- Use the bnx2 driver (version 1.8.7b or higher from the release version 14.1.0, A01) available under Drivers and Downloads at dell.com/support.

### Issues Fixed In Red Hat Enterprise Linux 5 Update 5

This section contains information about issues, resolutions, and their work around when using Red Hat Enterprise Linux 5 Update 5 on your Dell system.

#### Segmentation Fault With DHCPv6 Client

.

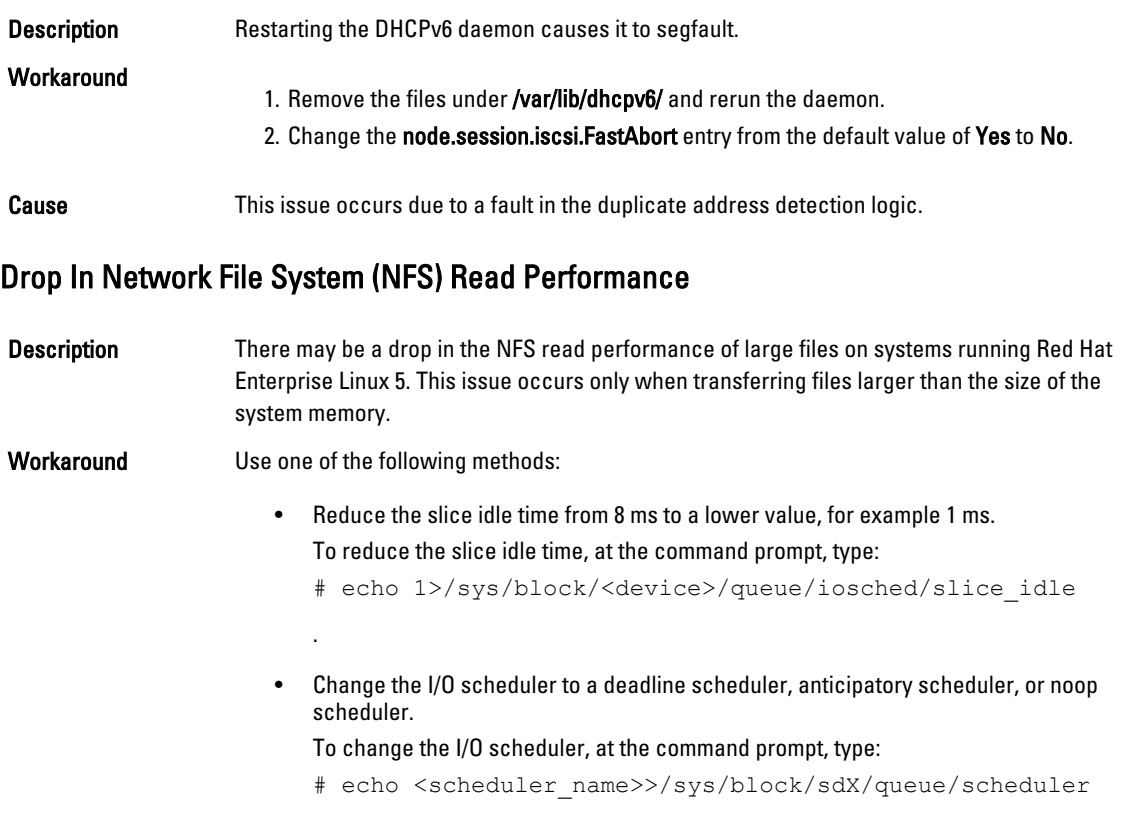

#### Installing The Operating System On Drives Attached To SAS 5/iR Or SAS 6/iR Controllers May Cause The System To Stop Responding On Boot

Description The operating system may not boot when Red Hat Enterprise Linux 5 Update 3 is installed on a system that has a serial-attached SCSI (SAS) 5/iR or SAS 6/iR controller connected to more than two hard drives.

<span id="page-20-0"></span>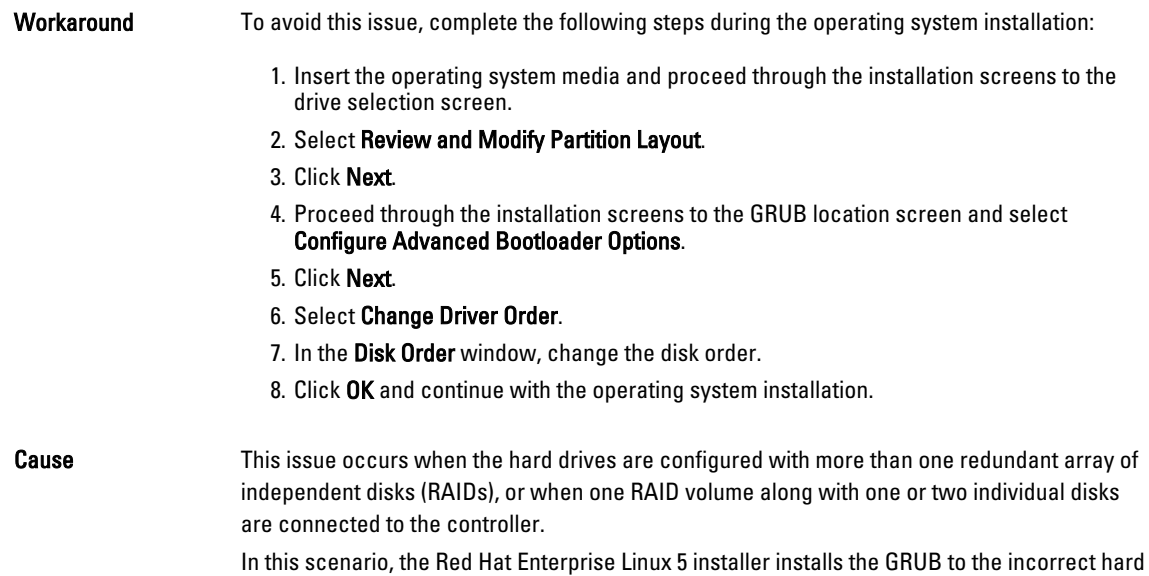

### Issues Fixed In Red Hat Enterprise Linux 5 Update 4

This section contains information about issues, resolutions, and their workarounds when using Red Hat Enterprise Linux 5 Update 4 on your Dell system.

#### Power Capping Not Functional With Red Hat Enterprise Linux 5

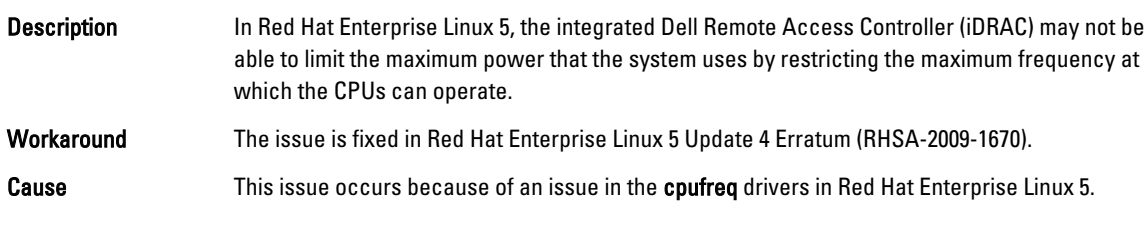

#### Kernel Panic With Channel Bonding And IPv6

drive.

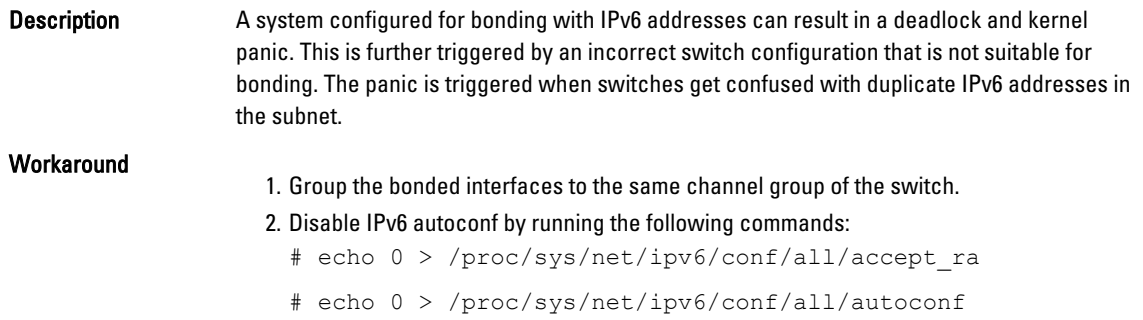

#### <span id="page-21-0"></span>iSCSI Login To Dell EqualLogic Storage Array Over IPv6 Might Fail

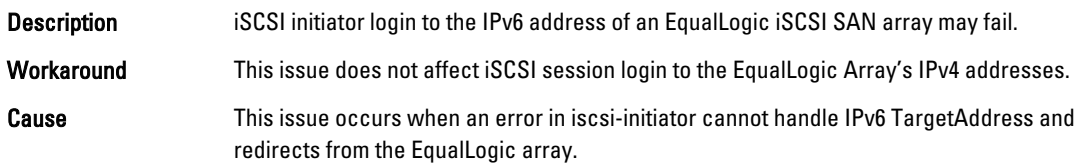

#### CPU Soft Lockup On Red Hat Enterprise Linux 5 Update 3 Xen Kernel

modprobe bnx2 disable\_msi=1.

Description **On systems running Red Hat Enterprise Linux 5 Update 3 xen kernel, network traffic through** Broadcom BCM5709c may cause a CPU soft lockup along with call traces. The system may become non-responsive. **Workaround** Load the bnx2 driver with the module parameter  $distance$  msi=1 using the command:

#### USB Resets On AMD System

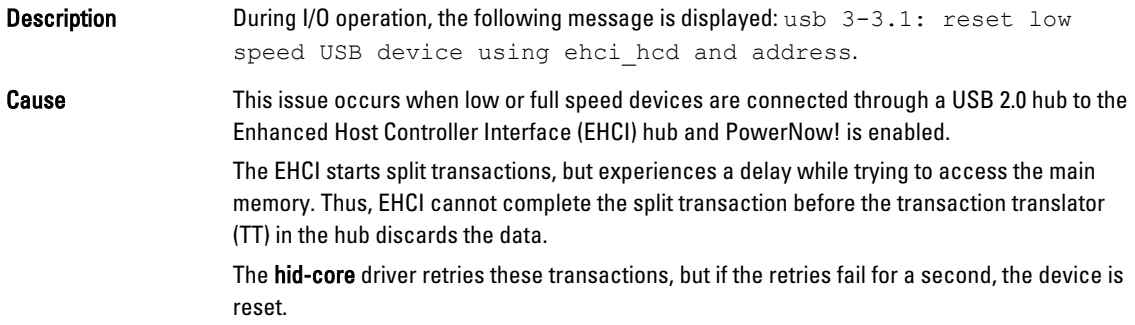

#### Bonding Driver Cannot Be Successfully Unloaded

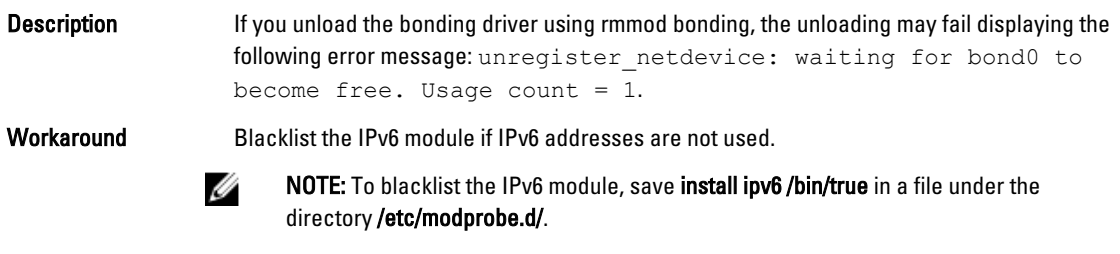

Cause The unloading fails because of reference count leak in the module exit path.

### Issues Fixed In Red Hat Enterprise Linux 5 Update 3

This section contains information about issues, resolutions, and workarounds when using Red Hat Enterprise Linux 5 Update 3 on your Dell system.

#### <span id="page-22-0"></span>X Window Fails Intermittently

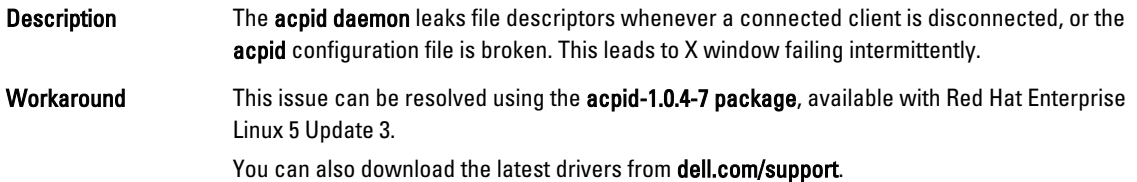

#### Virtual Media With DRAC 4P Or DRAC 4I Is Not Recognized In Red Hat Enterprise Linux 5 Update 2

Description On Dell PowerEdge systems with Dell Remote Access Controller (DRAC) 4/P or DRAC 4/I, virtual media is inaccessible as the required drivers are not available in Red Hat Enterprise Linux 5 Update 2.

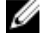

 $\triangle$ 

NOTE: To access virtual media after resetting the DRAC, rescan the SCSI bus by typing echo "scsi remove-single-device Y 0 0 0" /proc/scsi/scsi echo "scsi add-single-device Y 0 0 0" /proc/scsi/scsi, in a console.Y is the SCSI host number of the virtual CD device. It can be found by reading the/ proc/scsi/scsi file and finding the line Host: scsiY that corresponds to the virtual CD.

#### Workaround Download the latest drivers from the Drivers and Downloads section at dell.com/support.

#### Installation Fails On Systems With 10G Base-T Single Port Intel 82598AT Adapter

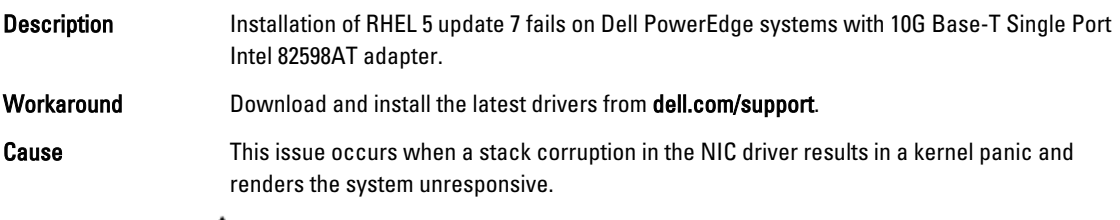

CAUTION: The issue also occurs on an installed Red Hat Enterprise Linux 5 Update 2 system if the particular Intel adapter is plugged in and the network capability for the adapter is started. In this environment the issue may result in data loss because of the driver initiated kernel panic.

#### iSCSI Boot May Not Occur With Certain iSCSI Target iqn Names

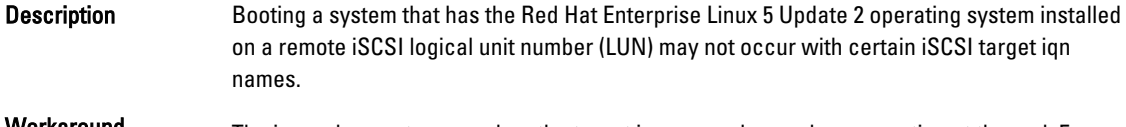

Workaround The issue does not occur when the target iqn names have a longer section at the end. For example, iqn.2001-04.com.example:storage.disk2.sys1.xyz.

<span id="page-23-0"></span>Cause This issue occurs when you install a Red Hat Enterprise Linux 5 Update 2 operating system on a remote iSCSI LUN and boot the LUN using an iSCSI Boot capable NIC. This issue occurs only when the target ign name has a short section at the end. For example, ign.1984-05.com.dell:dell.

#### Power Management May Cause Problems To USB Devices

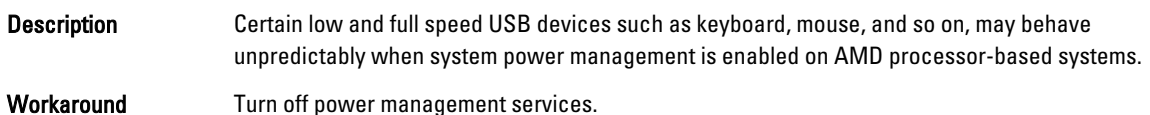

#### AMD Power Management Module (powernow k8) Reports The Total Number Of Processor Cores

Description When the powernow-k8 driver is loaded on an AMD multi-core processor-based system, the driver reports the total number of cores in the system followed by the processor model name in the system log (/var/log/messages). The processor model name may contain the words Dual‑Core. The number preceding Dual-Core represents the total number of cores in the system and not the number of processors.

### Issues Fixed In Red Hat Enterprise Linux 5 Update 2

This section contains information about general issues, resolutions, and their workarounds when using Red Hat Enterprise Linux 5 Update 2 on your Dell system.

#### Red Hat Enterprise Linux 5 With DBS Enabled May Cause The System To Stop Responding During Shutdown

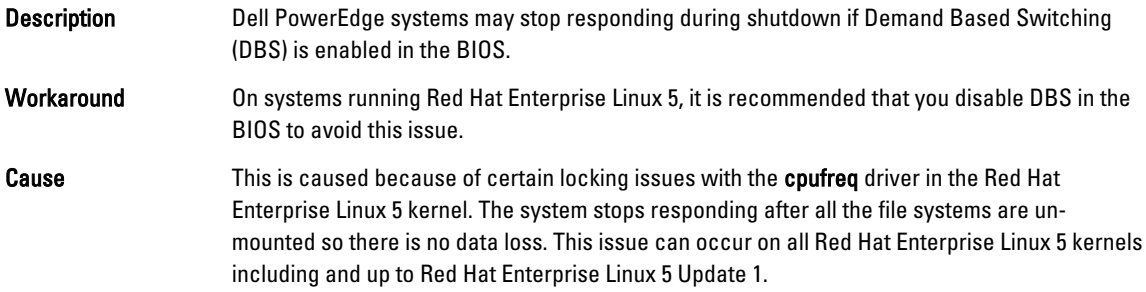

#### LED Errors On USB Keyboards

Description The Num Lock/ Scroll Lock LED on some USB keyboards though enabled in the BIOS does not function in the operating system as expected. Even if the Num Lock LED is illuminated, the Numeric Keypad is not functional immediately after the kernel loads.

Workaround A few minutes after the system is turned on, the LEDs and the keypad functions are in sync.

#### <span id="page-24-0"></span>System Stops Responding Intermittently While Booting Into Red Hat Enterprise Linux 5 x86 64 Operating System

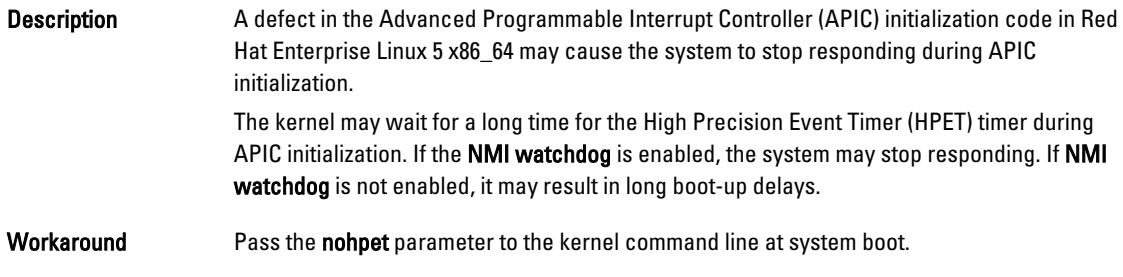

#### X Window System Does Not Start On Systems With ATI ES1000 Chipset

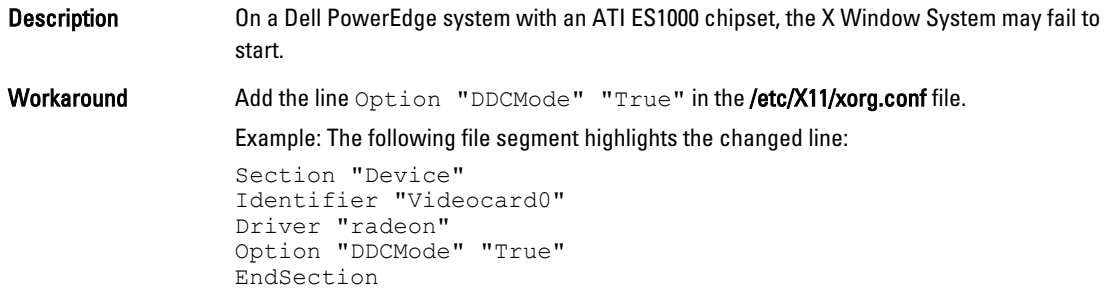

#### System Stops Responding With Direct I/O On Pre-formatted Tape Media Using Tar Commands

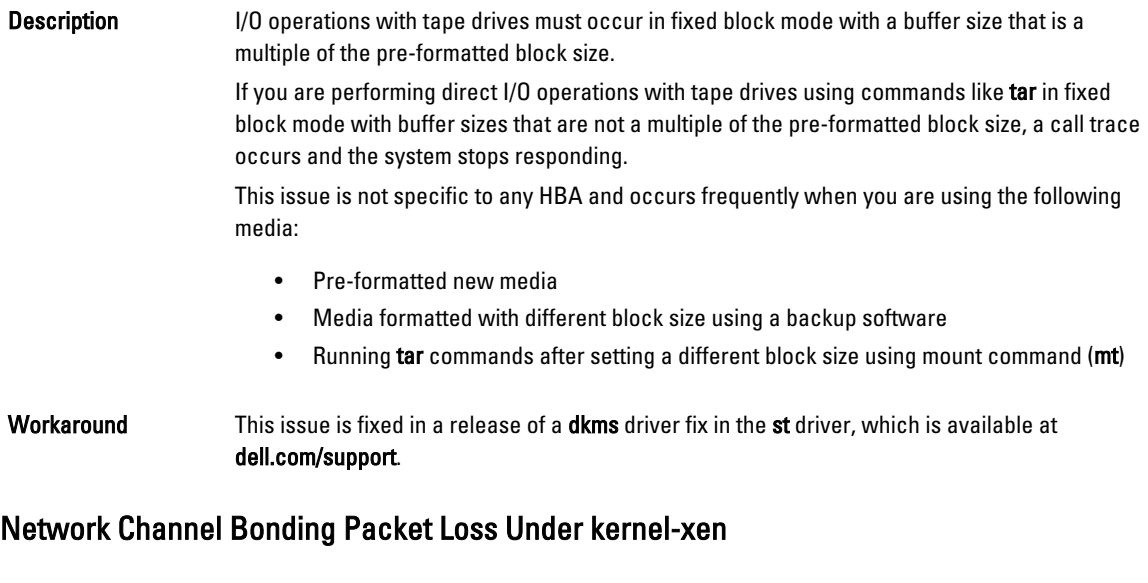

Description When a network channel bond is configured under kernel-xen and if one of the link fails, a packet loss occurs on the bonded interface.

<span id="page-25-0"></span>Workaround A fix for this issue is available at rhn.redhat.com.

,

.

#### DRAC 4 Virtual Media Reset May Cause System Instability

**Description** Using the default ide driver may cause the system to lock up when a Dell Remote Access Controller (DRAC) 4 reset occurs.

Workaround Use the ide-scsi driver to control the virtual media on systems using DRAC 4. To do so, pass the following parameter to the kernel command line: hdX=ide-scsi

> where  $X$  is the virtual media device letter. You can find the virtual media letter by reading the  $/$ proc/ide/hdX/model files until you locate the value for VIRTUALCDROM DRIVE.

> While using the **ide-scsi** driver, the operating system takes the virtual media offline when a DRAC reset occurs. The device can be brought online in the usual manner for SCSI devices, by typing the following commands in a console:

```
echo "scsi remove-single-device Y 0 0 0" > /proc/scsi/scsi
```
echo "scsi add-single-device Y 0 0 0" > /proc/scsi/scsi

Where Y is the SCSI host number of the virtual media, which can be found by reading the /proc/ scsi/scsi file and finding the line  $H$ ost:scsiY that corresponds to the virtual media.

If you have installed the operating system using the *Dell Systems Build and Update Utility* media, this workaround will already be installed on your system.

Unlike DRAC 4, a kernel panic does not occur while resetting or rebooting a system using DRAC 5.

#### Input Output Errors Occur When A Fiber Channel Card Is Connected Without A LUN

Description When a Fiber Channel adapter is installed on a system attached to a storage area network (SAN) without a logical unit number (LUN) assigned to the adapter, the following error message is displayed: end request: I/O error, dev sdg, sector 2097024 Buffer I/O error on device sdg, logical block 0 end request: I/O error, dev sdg, sector 0 Workaround **Configure a LUN** for the adapter. Network Channel Bonding May Cause Call Trace Messages **Description** If a network channel bond is configured on a Red Hat Enterprise Linux 5 system a call trace message may appear in /var/log/messages involving the kernel symbols rtmsg\_ifinfo,

rtnetlink\_event, and notifier\_call\_chain. Workaround You can ignore the messages as channel bonding works as expected.

#### <span id="page-26-0"></span>System Stops Responding Intermittently At Starting udev

Description On systems with the Intel 72xx processor, booting the system multiple times can result in the system not responding at starting udev.

Workaround This issue has been fixed.

#### Slow Boot And Warning Messages On SATA

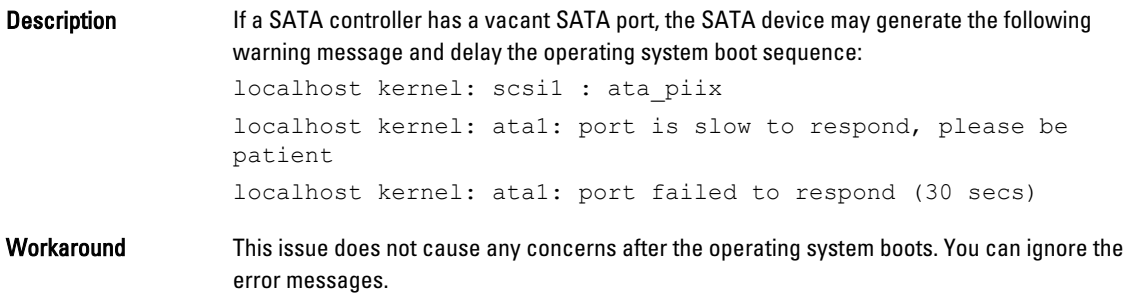

#### AMD Power Management Driver (powernow k8) Does Not Change The CPU Speeds Independently

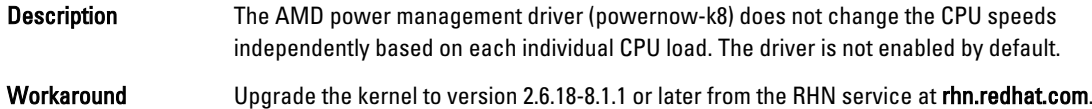

### Issue Fixed In Red Hat Enterprise Linux 5 Update 1

#### The snmpd Error Messages While Using Channel Bonding

**Description** If a network channel bonding has been configured for a network interface, restarting the snmpd service results in the following error messages in /var/log/messages: error on subcontainer 'ia addr' insert (-1) error on subcontainer '' insert (-1)

### Finding More Information

- See dell.com/support for:
	- The latest BIOS and firmware versions.
	- Files that are specific to your Dell hardware running the Red Hat Enterprise Linux operating system.
	- Information about Dell hardware that is running the Red Hat Enterprise Linux operating system.
- Information about using and administering the Red Hat Enterprise Linux operating system is available on the Red Hat documentation media that ships with your system. For more information, see redhat.com.
- You can download updated operating system packages and the latest kernel releases and updates by using the following methods:
- By performing a manual download from the RHN service at rhn.redhat.com.
- $-$  By using the yum utility.
- If your system runs on Red Hat Enterprise Linux operating systems:
	- Sign up for mailing lists at lists.us.dell.com.
	- Search for previously posted information that addresses issues that you may encounter, at lists.us.dell.com/htdig.

## <span id="page-28-0"></span>Getting Help

## Contacting Dell

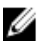

NOTE: Dell provides several online and telephone-based support and service options. If you do not have an active Internet connection, you can find contact information on your purchase invoice, packing slip, bill, or Dell product catalog. Availability varies by country and product, and some services may not be available in your area.

To contact Dell for sales, technical support, or customer-service issues:

#### 1. Go to dell.com/contactdell.

- 2. Select your country or region from the interactive world map. When you select a region, the countries for the selected regions are displayed.
- **3.** Select the appropriate language under the country of your choice.
- 4. Select your business segment. The main support page for the selected business segment is displayed.
- 5. Select the appropriate option depending on your requirement.

NOTE: If you have purchased a Dell system, you may be asked for the Service Tag. Ø

### Related Documentation

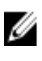

NOTE: For all PowerEdge and PowerVault documentation, go to dell.com/support/manuals and enter the system Service Tag to get your system documentation.

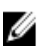

NOTE: For all operating system documents, go to dell.com/operatingsystemmanuals.

### Locating Your System Service Tag

Your system is identified by a unique Express Service Code and Service Tag number. The Express Service Code and Service Tag are found on the front of the system by pulling out the information tag. This information is used by Dell to route support calls to the appropriate personnel.

### Documentation Feedback

If you have feedback for this document, write to documentation\_feedback@dell.com. Alternatively, you can click on the Feedback link in any of the Dell documentation pages, fill up the form, and click Submit to send your feedback.